# **TERMPoint APM Terminals Port Elizabeth Appointment System**

#### My Dashboard Click "Tomorrow" or "Custom range" to view appointments for **My Dashboard** future dates -E Today Tomorrow Custom range Total appointments on Thu, Oct 6, 2022: 0 **Appointment status**  $\Omega$  $\overline{0}$  $\overline{0}$  $\overline{0}$  $\overline{0}$  $\mathbf 0$  $\mathbf{0}$  $\boxed{?}$  $\overline{\bullet}$  $\blacksquare$  $\overline{\mathbf{x}}$  $\overline{\mathbf{z}}$ ⊽ × Missed Completed In progress Confirmed **Tentative** Rejected Invalid Confirmed Tentative appointments Missed Completed In progress Invalid appointment appointment appointments appointments appointments have a warning message requests had an error and that may need to be were cancelled are currently have completed were an appointment could not successfully resolved before the after the being used by terminal be created. appointment used by a a driver at the validation and appointment can be used end time driver terminal are ready to be Click on the  $\bigodot$  icon to Click on the  $\bigoplus$  icon to dispatched view the error message view the warning message during the appointment The tentative appointment window can be used by a driver if the issue is resolved

# My Appointments

## Pending Appointments

Pending appointments are waiting to be checked by the terminal

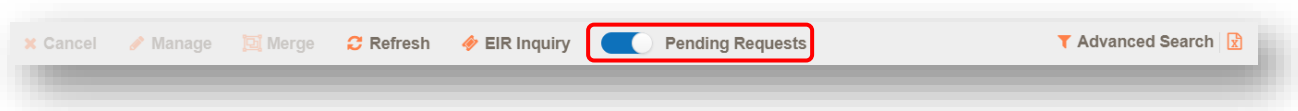

- Appointments can be submitted once they are made available, but are only checked during the inbound gate hours and will remain pending overnight
- To see the pending appointments, select on an appointment status tile or the My Appointments tab on the left and click on the "Pending Requests" button to slide the button to the right

#### Managing Appointments

Manage an appointment to add or edit information

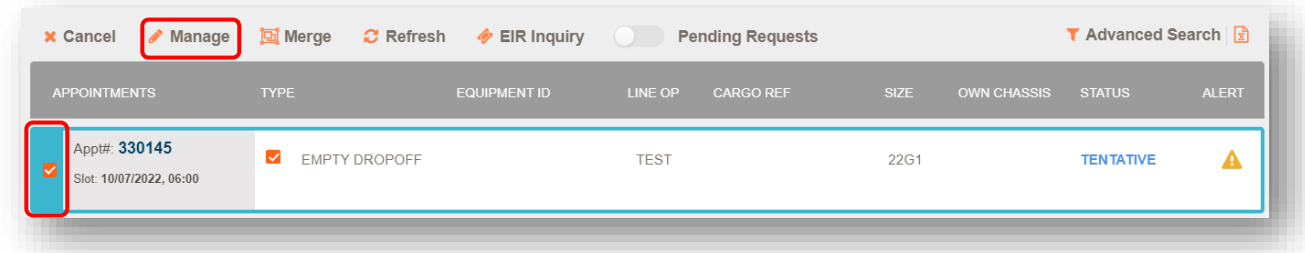

- The appointment will be cancelled if it is managed after the appointment end time
- The appointment cannot be managed after the driver passed through OCR in at the terminal

#### Merging Appointments

All the driver's moves for a single visit to the terminal should be merged so they only have one appointment number when they arrive at the terminal. Select the check box next to all the appointments the driver will be completing in the same visit and select "merge" at the top of the page.

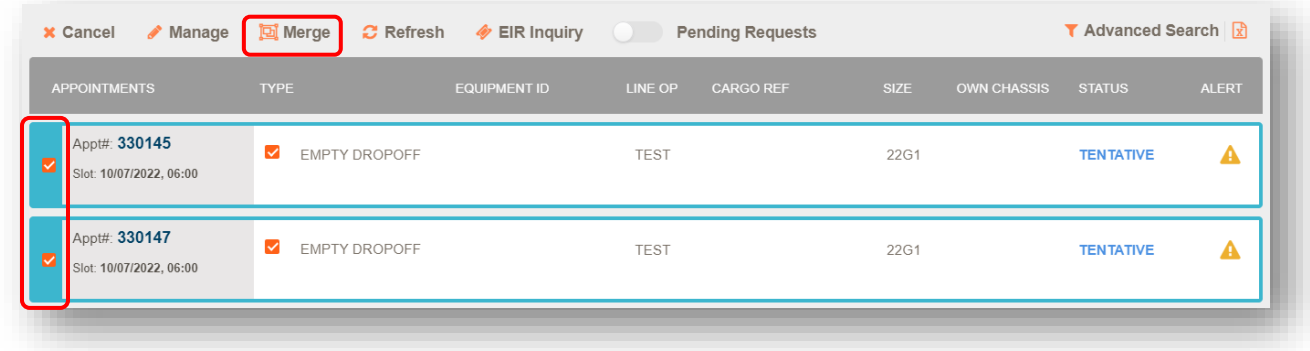

Then select "Merge" again to complete the merge. Up to 2 X 20' pickups and 2 X 20' dropoffs can be merged on the same appointment.

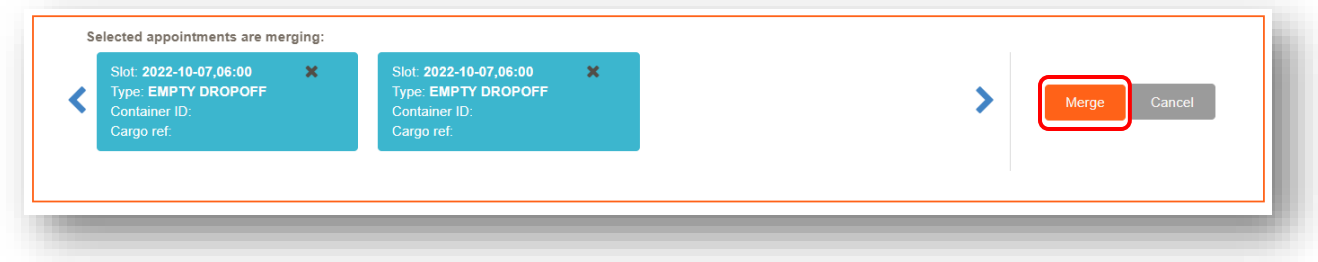

To change which moves are merged, select the check box next to each container and select merge at the top of the page.

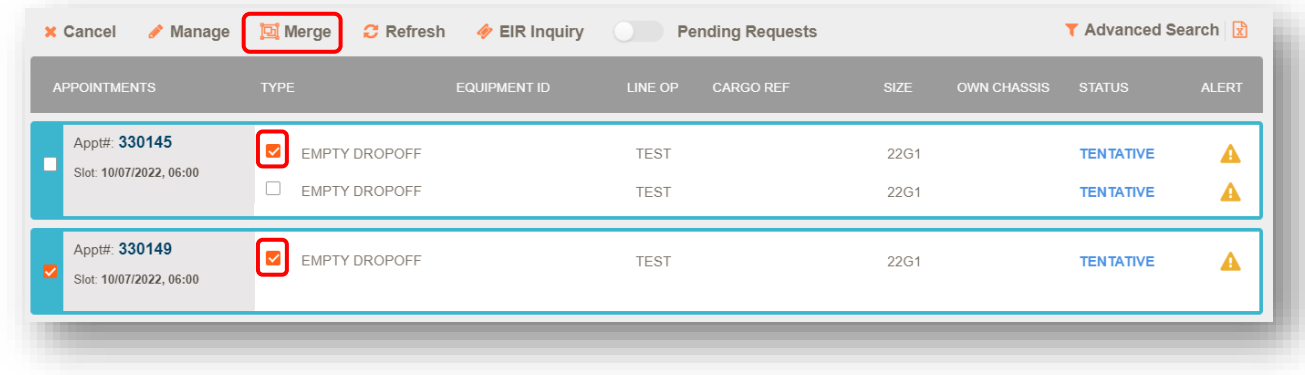

## Cancel Appointment

Select the check box to the left of the appointment(s) you would like to cancel, then the cancel button at the top of the page.

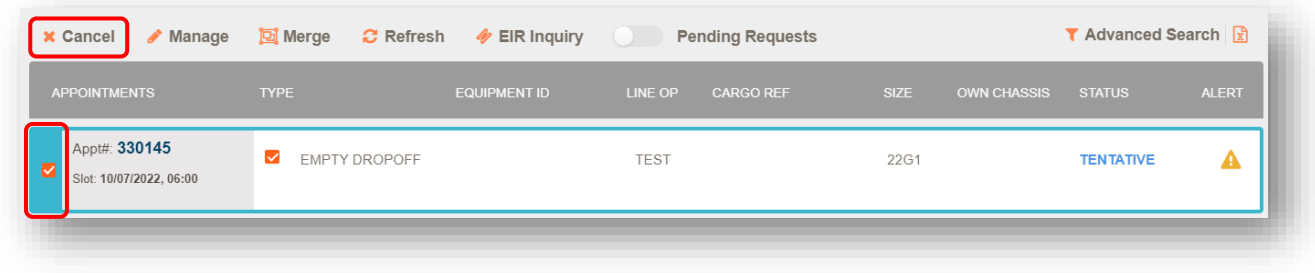

You will get a popup message to confirm that you would like to cancel the appointment before it is final.

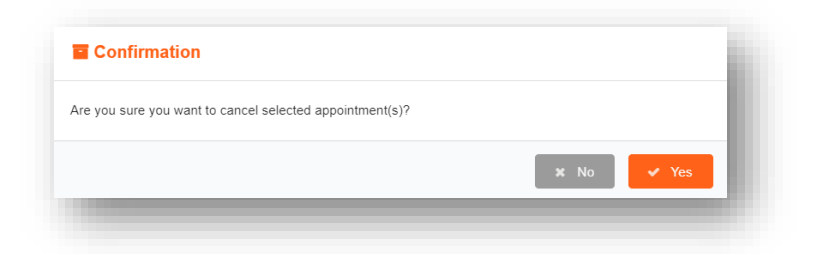

#### When Appointments Become Available

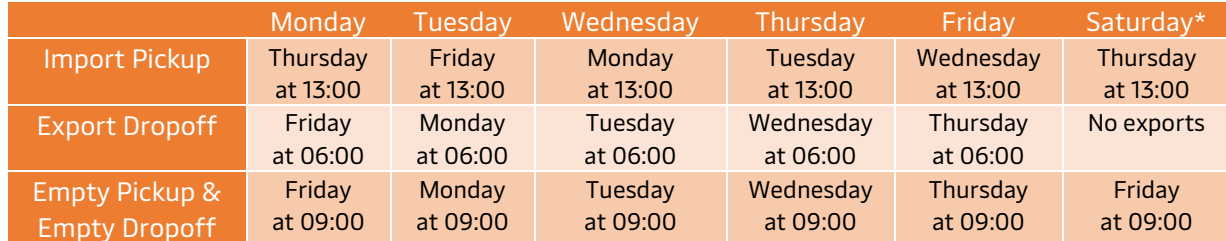

\*Check the APMTerminals.com Port Elizabeth homepage banner or sign up for terminal notifications for confirmation if the terminal is open or closed on Saturday. No reefer, out of gauge (OOG), or wheeled locations are available on Saturdays.

#### **Watchlist**

The watchlist can track the status of up to 50 import containers. You can add containers that are not available for an appointment to the watchlist, such as containers still on the vessel or on hold. The user that added the container to the watchlist will receive an e-mail notification from TERMPoint once the container is available.

#### Manage Users and Groups

Under the Users and Groups tab on the left sidebar use the Manage User Groups to customize the level of access and the Manage Users to make accounts for other people at your company. It is best practice to provide each user with individual logins with only the necessary access.

If you want to give a group access to all the features in a section, all the features in the section need to be selected, not only the top box.

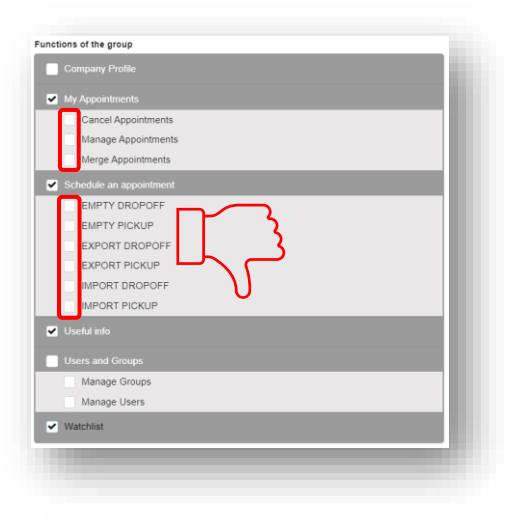

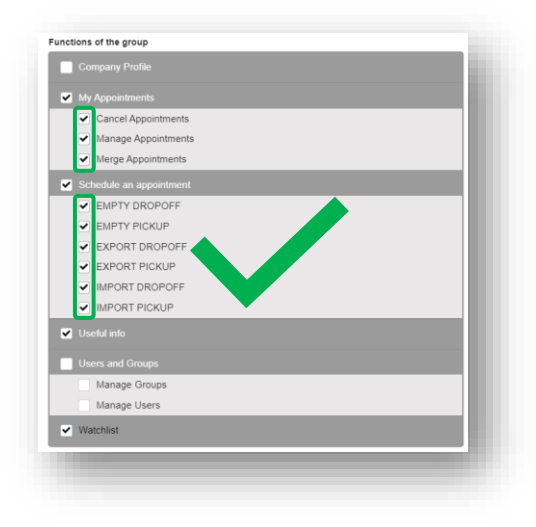

# Frequently Asked Questions and Tips

- All gate transactions except out of gauge (OOG) or bundles of flat racks require an appointment.
- Appointments can be used 30 minutes early or late. If a driver arrives early for their appointment, they can return during their appointment time. If the driver arrives after their appointment time, the appointment is missed and will have to be reschedule.
- Import pickup appointments are subject to a missed appointment fee if they are not used or cancelled by the end of the appointment window's 30 minute tolerance. If the appointment is cancelled after the appointment window but before the 30 minute tolerance ends, you will not be charged for a missed appointment, but it will show as a missed status on TERMPoint
- TERMPoint only performs terminal operating system (TOS) validation when the appointment is created for most situations. If an appointment is cancelled by the terminal, then all TERMPoint users for the trucking company will receive an email notification.
- An appointment can only be reused if all the gate transactions associated with it are cancelled. If part of the appointment was completed, then a new appointment needs to be created.
- When creating empty dropoff appointments, the container number is optional until 1 hour before the appointment start time. Manage the appointment to add the container. If a valid container is not added 1 hour before the appointment start time, then the appointment will be cancelled.
- If you no longer see the appointment pending and cannot find it in the confirmed section, check the tentative and invalid sections.
- If a gate transaction is started with a wrong appointment number, then the driver can call Driver's Assistance to cancel their ticket. A wrong trucking company on the driver's ticket is likely caused by a wrong appointment number.
- Export dropoff appointments will show the number of appointments remaining for each booking in the upper right

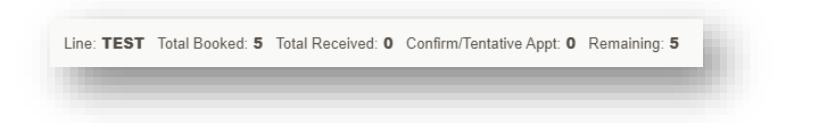

• When making export dropoff appointments, use the plus sign on the left to show more options such as marking the container as hazardous or reefer.

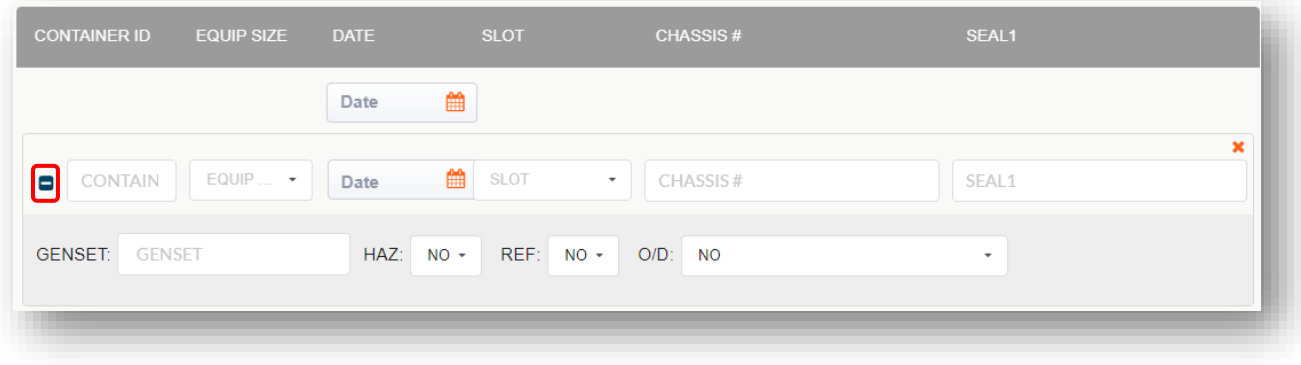

• Only hazardous exports need to be preadvised. The preadvised containers can be checked on the APMTerminals.com Track & Trace feature for Export & EDO Enquiry.

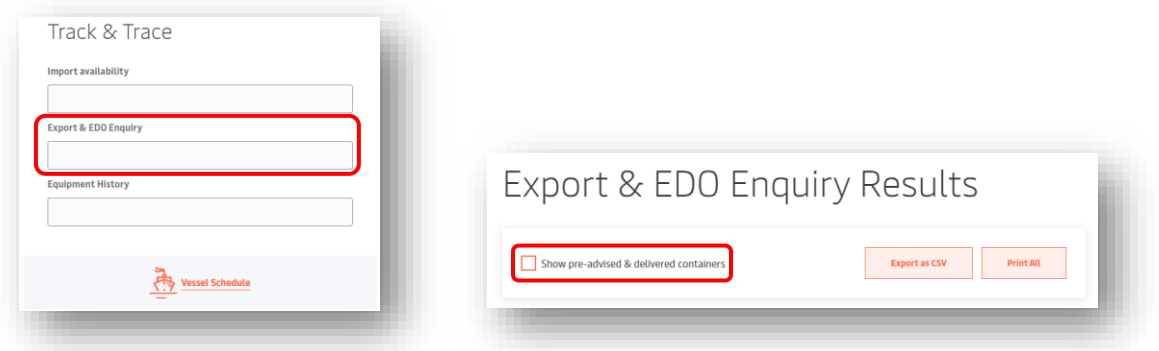

- The chassis field is optional on all appointment types
- If you cannot determine the issue from your warning or invalid message, contact the Terminal Solution Center (TSC). The TSC's phone number and support form link are in the lower left corner of the TERMPoint website. TSC email[: TSC@apmterminals.com](mailto:TSC@apmterminals.com)

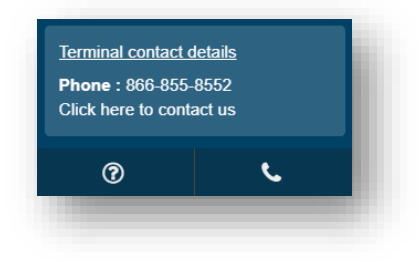

#### Container ISO Codes

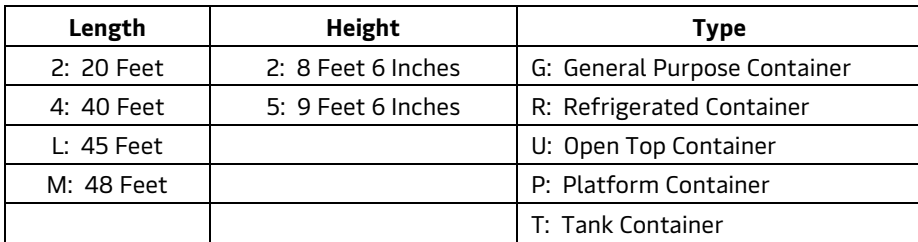

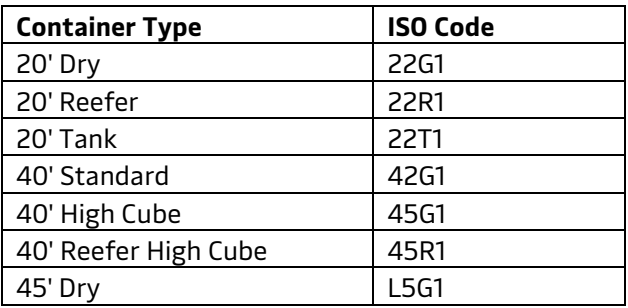